# VACON 10

frequenzumrichter

# kurzanlei tung

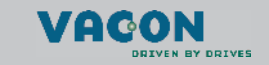

**Diese Kurzanleitung enthält die wichtigsten Schritte für die einfache Installation und Einrichtung Ihres Vacon 10-Frequenzumrichters. Vor der Inbetriebnahme sollten Sie unbedingt die vollständige Betriebsanleitung für Vacon 10 herunterladen und lesen: www.vacon.com -> Support & Downloads**

#### **1. SICHERHEIT**

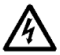

### **DIE ELEKTROINSTALLATION DARF NUR VON QUALIFIZIERTEM FACHPERSONAL AUSGEFÜHRT WERDEN**

Diese Kurzanleitung enthält deutlich hervorgehobene Warnungen, die Ihrer persönlichen Sicherheit dienen und gleichzeitig die Beschädigung des Produkts und der angeschlossenen Anwendungen verhindern sollen.

wenn der Motor nicht in Betrieb ist.

Schutzleitung gesorgt werden.

Spannungsversorgung angeschlossen ist.

#### **Lesen Sie diese Warnungen sorgfältig:**

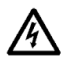

Die Bauteile der Leistungseinheit des Frequenzumrichters stehen unter Spannung, wenn der Vacon 10 an das Netzpotenzial angeschlossen ist. Der Kontakt mit diesen spannungsführenden Teilen ist äußerst gefährlich und kann zu schweren Verletzungen oder sogar zum Tod führen. Wenn der Vacon 10 an der Spannungsversorgung angeschlossen ist, stehen die Motoranschlussklemmen U, V und W (T1, T2, T3) und die -/+- Anschlussklemmen für den Bremswiderstand unter Spannung – auch

Die Steuereingangs-/-ausgangsklemmen sind vom Netzpotenzial isoliert. An den Relaisausgangsklemmen kann jedoch eine gefährliche Steuerspannung anliegen – auch wenn der Vacon 10 nicht an der

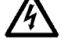

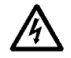

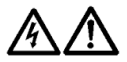

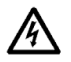

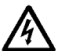

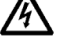

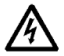

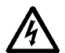

**(siehe Kapitel [7.](#page-15-0)** Wenn der Frequenzumrichter als Teil einer Maschine verwendet wird, liegt es in der Verantwortung des Maschinenherstellers, die Maschine mit einem Hauptschalter zu versehen (EN60204-1).

Die Erdableitströme des Frequenzumrichters Vacon 10 sind größer als 3,5 mA AC. Laut Produktnorm EN61800-5-1 muss für eine zusätzliche

Wenn der Vacon 10 bei laufendem Motor von der Spannungsversorgung getrennt wird, liegt dennoch weiterhin eine Spannung an, falls der Motor durch den Prozess unter Spannung steht. In diesem Fall fungiert der Motor als Generator, der Spannung in den Frequenzumrichter einspeist. Warten Sie nach dem Abschalten der Stromversorgung, bis der Lüfter zum Stillstand gekommen ist und die Anzeigeleuchten auf dem Display erloschen sind. Warten Sie anschließend weitere fünf Minuten, bevor Sie mit den Arbeiten am Vacon 10 beginnen.

Der Motor kann nach einem Fehler automatisch gestartet werden, wenn die Funktion für den automatischen Neustart aktiviert wurde.

### **2. INSTALLATION**

#### **2.1 Montage**

Der Vacon 10 kann auf zwei verschiedene Arten an der Wand angebracht werden: entweder direkt mit Schrauben oder an einer Hutschiene.

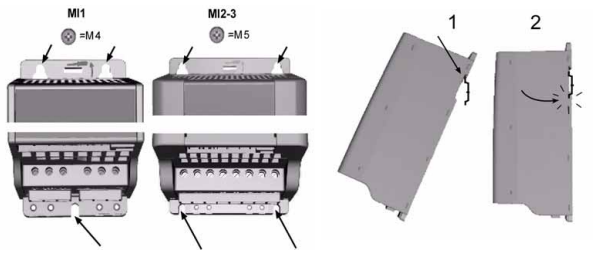

 *Abbildung 1: Schraubmontage (links) und Montage an einer Hutschiene (rechts)*

**ACHTUNG!** Beachten Sie die Einbaumaße auf der Rückseite des Antriebs. Lassen Sie über und unter dem Vacon 10 ausreichend **Freiraum** für die Kühlung: oben **100 mm** und unten **50 mm**!

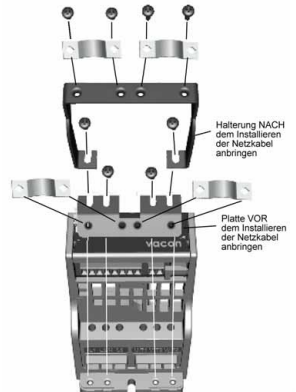

 *Abbildung 2: Montage von PE-Platte und API-Kabelhalterung*

24-Stunden-Support +358 (0)40 837 1150 • E-Mail: vacon@vacon.com

#### **2.2 Verkabelung und Anschlüsse**

#### *2.2.1 Netzanschlüsse*

**Achtung!** Die Netzkabel werden mit einem Anzugsmoment von 0,5 – 0,6 Nm festgezogen.

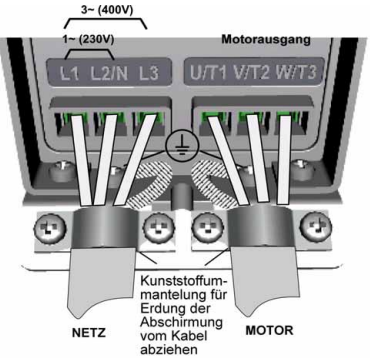

 *Abbildung 3: Netzanschlüsse des Vacon 10, Baugröße MI1*

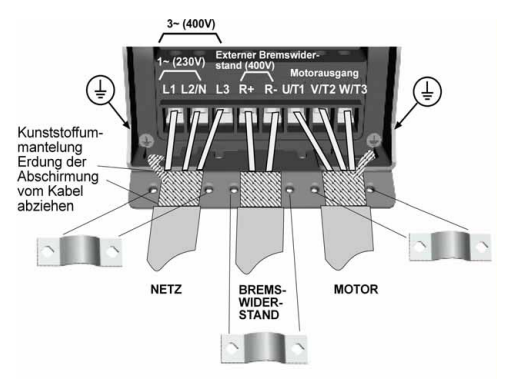

 *Abbildung 4: Netzanschlüsse des Vacon 10, Baugröße MI2 bis MI3*

#### *2.2.2 Steueranschlüsse*

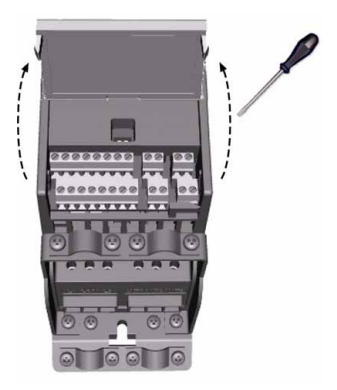

 *Abbildung 5: Öffnen der Abdeckung*

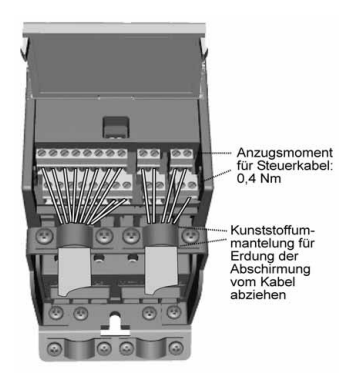

 *Abbildung 6: Installieren der Steuerkabel. Siehe nächste Seite.*

#### **3. STEUERKLEMMENLEISTE UND KLEMMEN**

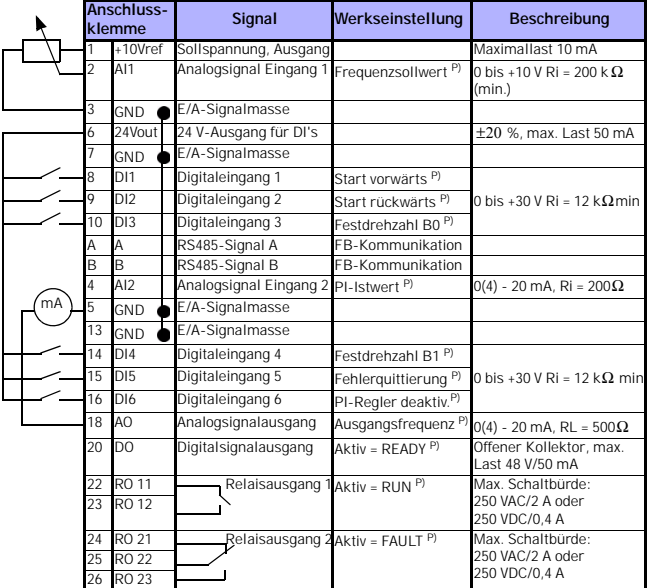

*Tabelle 1: Standard-E/A-Konfiguration und Anschlüsse der Allzweckapplikation Vacon 10 P) = Programmierbare Funktion, siehe Parameter in der* 

*Betriebsanleitung*

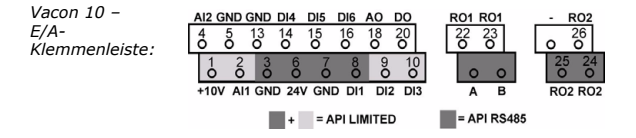

#### **4. NAVIGATION UND START**

#### **4.1 Hauptmenü des Vacon 10**

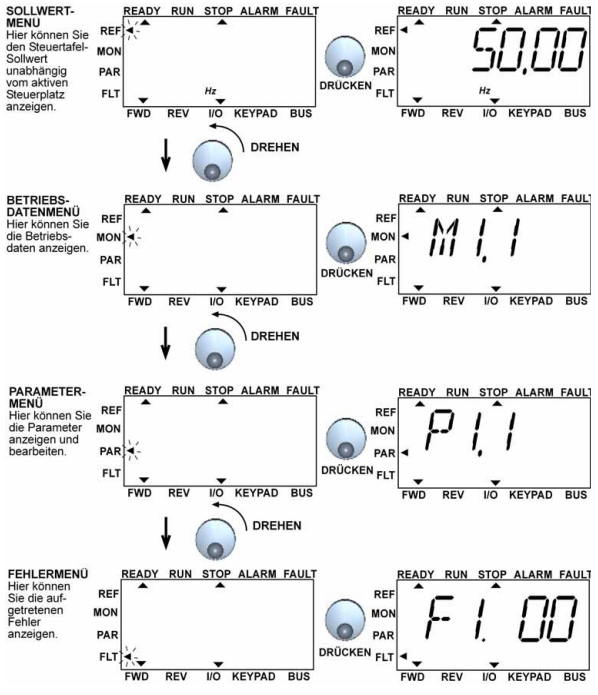

 *Abbildung 1: Hauptmenü des Vacon 10*

24-Stunden-Support +358 (0)40 837 1150 • E-Mail: vacon@vacon.com

#### **4.2 Inbetriebnahme- und Anlaufassistent**

#### *4.2.1 Inbetriebnahme:*

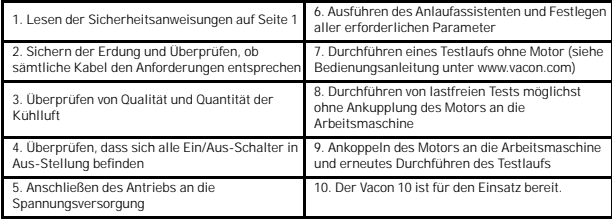

*Tabelle 1: Inbetriebnahme*

#### *4.2.2 Anlaufassistent*

Der Vacon 10 führt den Anlaufassistenten beim ersten Einschalten aus. Anschließend können Sie den Assistenten ausführen, indem Sie im Hauptmenü fünf Sekunden auf STOP drücken. Die Vorgehensweise wird in den folgenden Abbildungen veranschaulicht.

> **ACHTUNG! Jedes Mal, wenn Sie den Anlaufassistenten ausführen, werden alle Parameter auf die werkseitig eingerichteten Grundeinstellungen zurückgesetzt.**

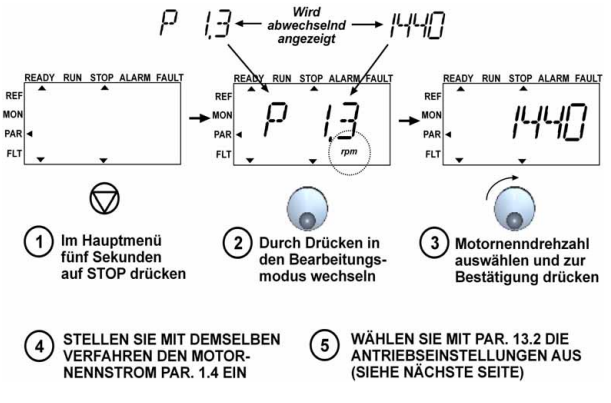

 *Abbildung 2: Vacon 10-Anlaufassistent (Allzweckapplikation)*

24-Stunden-Support +358 (0)40 837 1150 • E-Mail: vacon@vacon.com

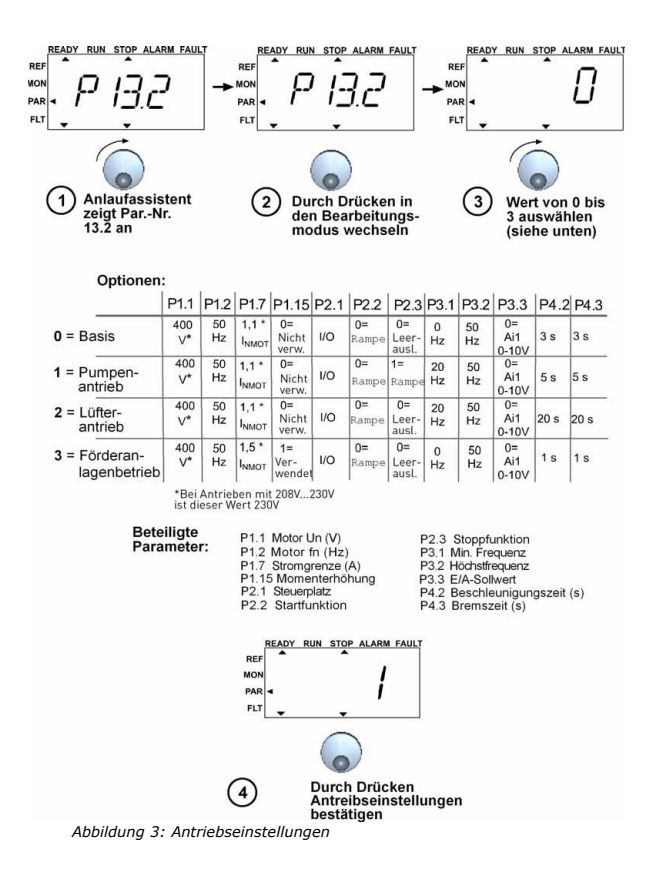

#### **5. BETRIEBSDATEN UND PARAMETER**

**Achtung! Eine vollständige Parameterliste mit Beschreibungen finden Sie in der Bedienungsanleitung zum Vacon 10 unter: www.vacon.com -> Support & Downloads**

# **5.1 Betriebsdaten**

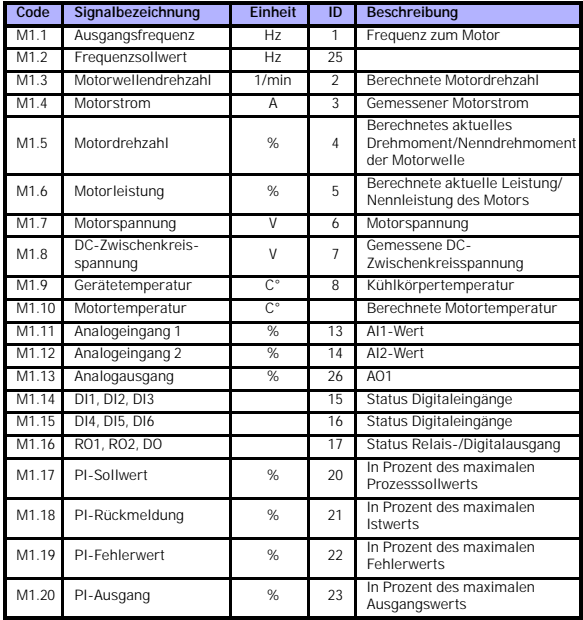

*Tabelle 1: Vacon 10-Betriebsdaten (Allzweckapplikation)*

# **5.2 Parameter zur Schnellkonfiguration**

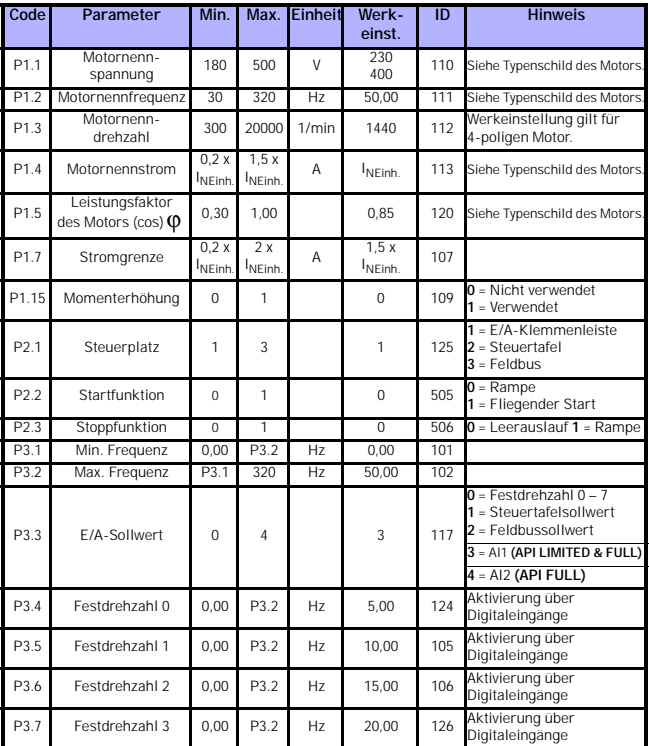

*Tabelle 2: Parameter zur Schnellkonfiguration (Allzweckapplikation)*

# betriebsdaten und parameter vacon • 12

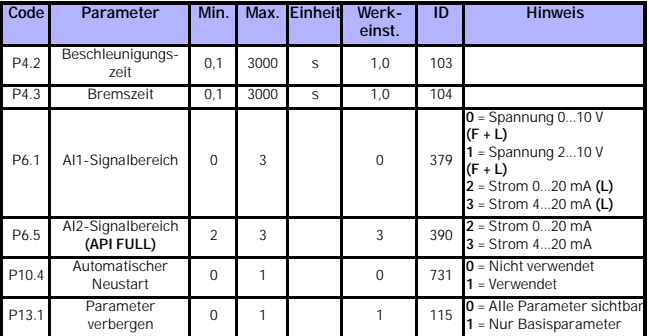

*Tabelle 2: Parameter zur Schnellkonfiguration (Allzweckapplikation)*

# **5.3 System-Menü-Parameter**

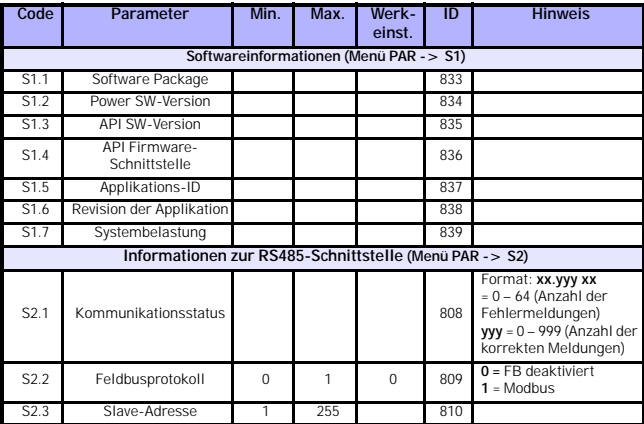

*Tabelle 3: System-Menü-Parameter*

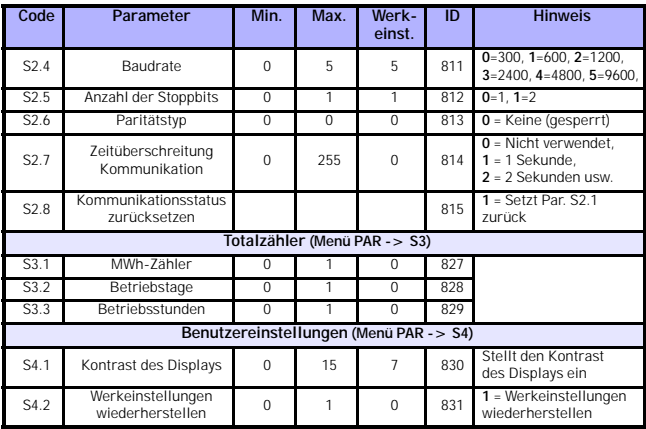

*Tabelle 3: System-Menü-Parameter*

# **6. FEHLERSUCHE**

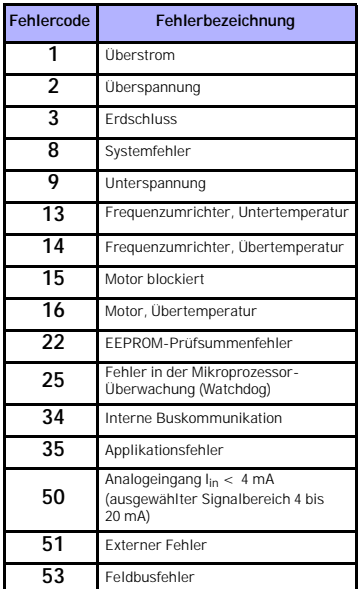

*Tabelle 1: Fehlercodes. Die detaillierte Fehlerbeschreibung finden Sie in der Betriebsanleitung.*

#### <span id="page-15-0"></span>**7. ALLGEMEINE DATEN**

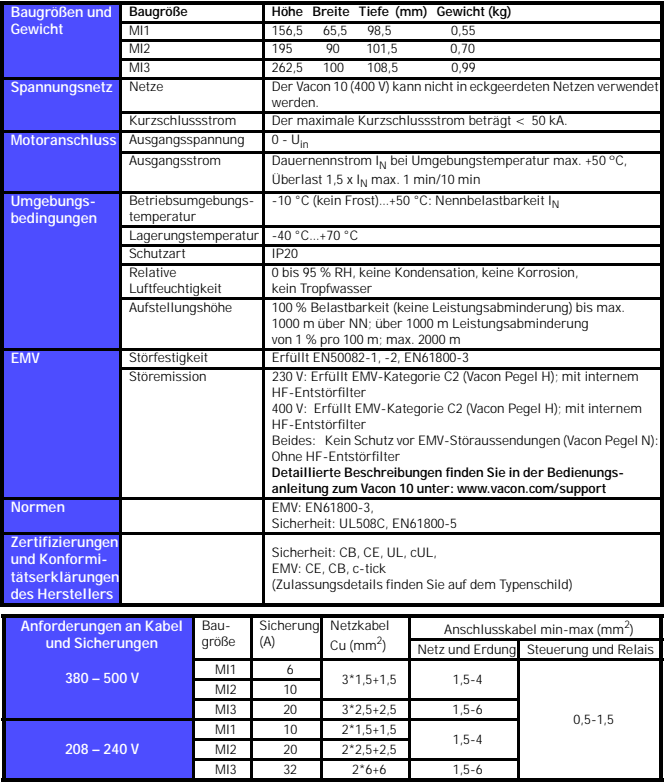

- Verwenden Sie Kabel mit einer Hitzebeständigkeit von mindestens +70 °C.

- Die Sicherungen dienen auch als Kabelüberlastschutz.

- Diese Anweisungen gelten nur für Applikationen mit einem Motor und einer Kabelverbindung zwischen Frequenzumrichter und Motor.

- Zur Erfüllung von EN61800-5-1 sollte der Schutzleiter **mindestens 10 mm2 Cu oder 16 mm2 Al** aufweisen. Alternativ kann auch ein zusätzlicher Schutzleiter mit mindestens derselben Größe verwendet werden.

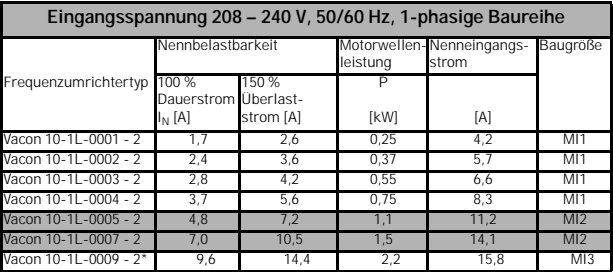

*Vacon 10 – Leistungsdaten*

\* Die maximale Betriebsumgebungstemperatur des Vacon 10-1L-0009 - 2 beträgt **+40°C!**

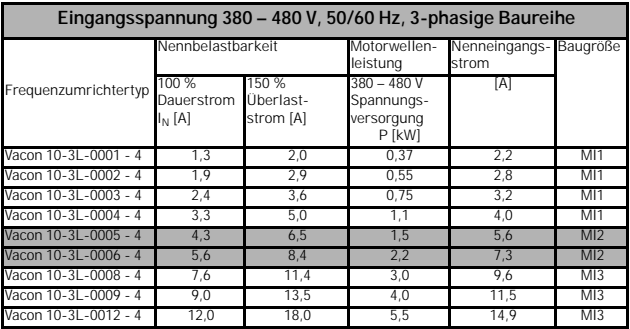

**Hinweis:** Die Eingangsstromwerte wurden mit 100-kVA-Versorgung über Transformator berechnet.

#### head office and

production: **Vaasa** Vacon Plc Runsorintie 7 65380 Vaasa firstname.lastname@vacon.com telephone: +358 (0)201 2121 fax: +358 (0)201 212 205

#### sales companies and representative offices:

finland **Helsinki** Vacon Plc Äyritie 8 01510 Vantaa telephone: +358 (0)201 212 600 fax: +358 (0)201 212 699

**Tampere** Vacon Plc Vehnämyllynkatu 18 33580 Tampere telephone: +358 (0)201 2121 fax: +358 (0)201 212 750

australia Vacon Pacific Pty Ltd 5/66-74, Micro Circuit Dandenong South, VIC 3175 telephone: +61 (0)3 9238 9300 fax: +61 (0)3 92389310

austria Vacon AT Antriebssysteme GmbH Aumühlweg 21 2544 Leobersdorf telephone: +43 2256 651 66 fax: +43 2256 651 66 66

belgium Vacon Benelux NV/SA Interleuvenlaan 62 3001 Heverlee (Leuven) telephone: +32 (0)16 394 825 fax: +32 (0)16 394 827

brazil Vacon Brazil Alameda Mamoré, 535 Alphaville - Barueri -SP Tel. +55 11 4166-5707 Fax. +55 11 4166-5567

canada Vacon Canada 221 Griffith Road Stratford, Ontario N5A 6T3 telephone: +1 (519) 508-2323 fax: +1 (519) 508-2324

china Vacon Suzhou Drives Co. Ltd. Beijing Branch A528, Grand Pacific Garden Mansion 8A Guanghua Road Beijing 100026 telephone: + 86 10 51280006 fax: +86 10 65813733

czech republic Vacon s.r.o. Kodanska 1441/46 110 00 Prague 10 telephone: +420 234 063 250 fax: +420 234 063 251

france Vacon France ZAC du Fresne 1 Rue Jacquard - BP72 91280 Saint Pierre du Perray CDIS telephone: +33 (0)1 69 89 60 30 fax: +33 (0)1 69 89 60 40

production: **Suzhou, China** Vacon Suzhou Drives Co. Ltd. Building 11A 428# Xinglong Street, SIP Suchun Industrial Square Suzhou 215126 telephone: + 86 512 62836630 fax: + 86 512 62836618

**Naturno, Italy** Vacon S.R.I Via Zone Industriale, 11 39025 Naturno

germany Vacon GmbH Gladbecker Strasse 425 45329 Essen telephone: +49 (0)201 806 700 fax: +49 (0)201 806 7099

Vacon OEM Business Center GmbH Industriestr. 13 51709 - Marienheide Germany Tel. +49 02264 17-17 Fax. +49 02264 17-126

india Vacon Drives & Control Plc Plot No 352 Kapaleeshwar Nagar East Coast Road Neelangarai Chennai-600041 Tel. +91 44 244 900 24/25

**ITALY** Vacon S.p.A. Via F.lli Guerra, 35 42100 Reggio Emilia telephone: +39 0522 276811 fax: +39 0522 276890

the netherlands Vacon Benelux BV Weide 40 4206 CJ Gorinchem telephone: +31 (0)183 642 970 fax: +31 (0)183 642 971

norway Vacon AS Bentsrudveien 17 3080 Holmestrand telephone: +47 330 96120 fax: +47 330 96130

romania Vacon Romania - Reprezentanta Cuza Voda 1 400107 Cluj Napoca Tel. +40 364 118 981 Fax. +40 364 118 981

russia ZAO Vacon Drives Ul. Letchika Babushkina 1, Stroenie 3 129344 Moscow telephone: +7 (495) 363 19 85 fax: +7 (495) 363 19 86

ZAO Vacon Drives 2ya Sovetskaya 7, office 210A 191036 St. Petersburg telephone: +7 (812) 332 1114 fax: +7 (812) 279 9053

production: **Chambersburg, USA** 3181 Black Gap Road Chambersburg, PA 17202

**TB Wood's (India) Pvt. Ltd.** #27, 'E' Electronics City Hosur Road Bangalore - 560 100 India Tel. +91-80-30280123 Fax. +91-80-30280124

slovakia Vacon s.r.o. (Branch) Seberiniho 1 821 03 Bratislava Tel. +421 243 330 202 Fax. +421 243 634 389

spain Vacon Drives Ibérica S.A. Miquel Servet, 2. P.I. Bufalvent 08243 Manresa telephone: +34 93 877 45 06 fax: +34 93 877 00 09

sweden Vacon AB Anderstorpsvägen 16 171 54 Solna telephone: +46 (0)8 293 055 fax: +46 (0)8 290 755

thailand Vacon South East Asia 335/32 5th-6th floor Srinakarin Road, Prawet Bangkok 10250 Tel. +66 (0)2366 0768

ukraine Vacon Drives Ukraine (Branch) 42-44 Shovkovychna Str. Regus City Horizon Tower Kiev 01601, Ukraine Tel. +380 44 459 0579 Fax +380 44 490 1200

united arab emirates Vacon Middle East and Africa Block A, Office 4A 226 P.O.Box 54763 Dubai Airport Free Zone Dubai Tel. +971 (0)4 204 5200 Fax: +971 (0)4 204 5203

united kingdom Vacon Drives (UK) Ltd. 18, Maizefield Hinckley Fields Industrial Estate Hinckley LE10 1YF Leicestershire telephone: +44 (0)1455 611 515 fax: +44 (0)1455 611 517

united states Vacon, Inc. 3181, Black Gap Road Chambersburg, PA 17202 telephone: +1 (877) 822-6606 fax: +1 (717) 267-0140

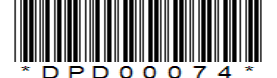